## **PASSO A PASSO – Parte 2 SISTEMA PROGRAMA BOLSA FAMÍLIA NA SAÚDE Sistema PBF na Saúde (e-Gestor)**

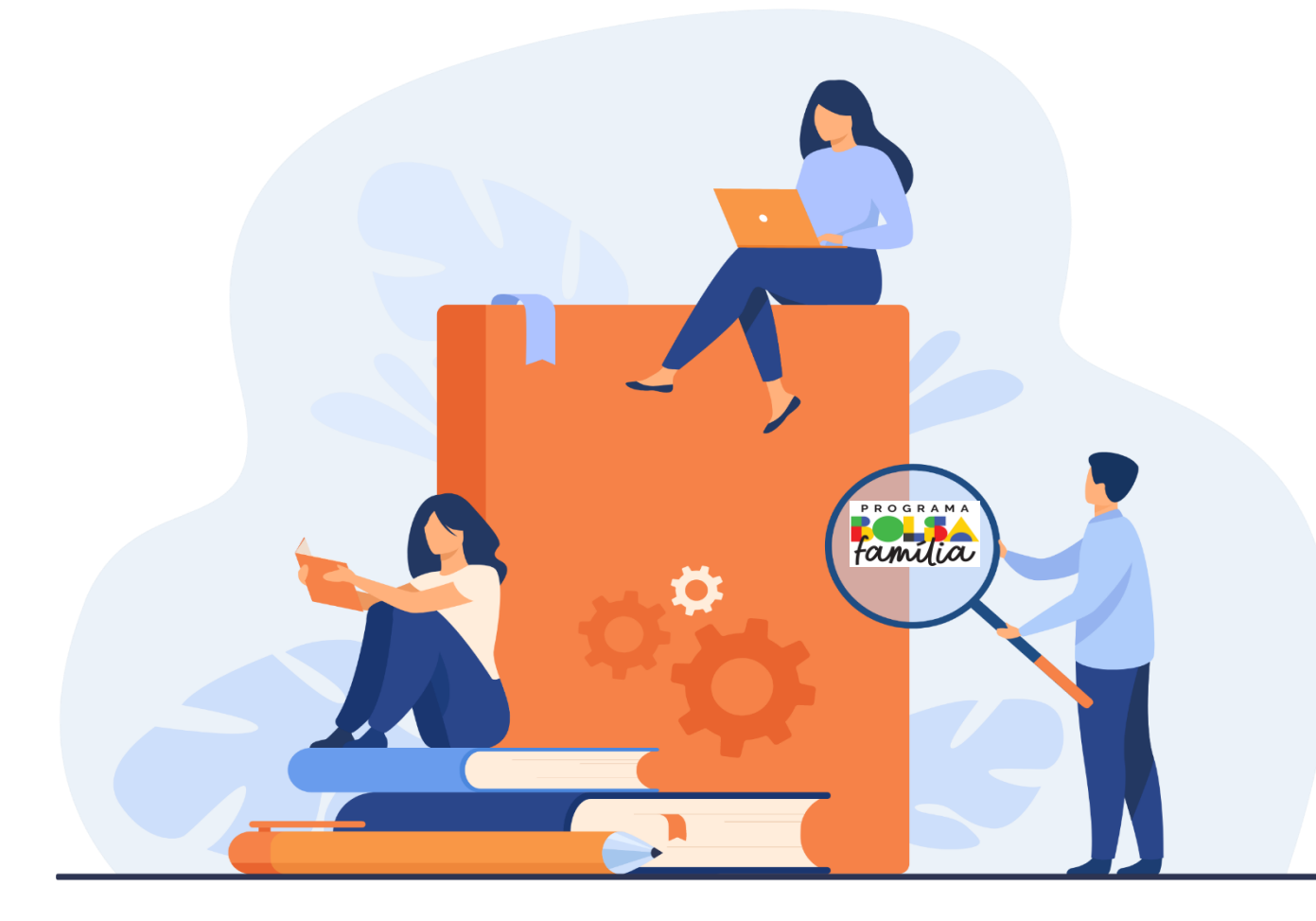

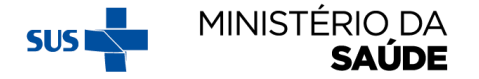

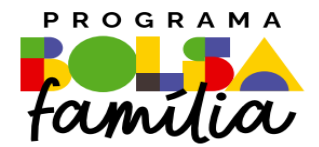

# 1. Como agrupar bairros

**Sistema PBF na Saúde usando o e-gestor** 

## **1. COMO AGRUPAR BAIRROS?**

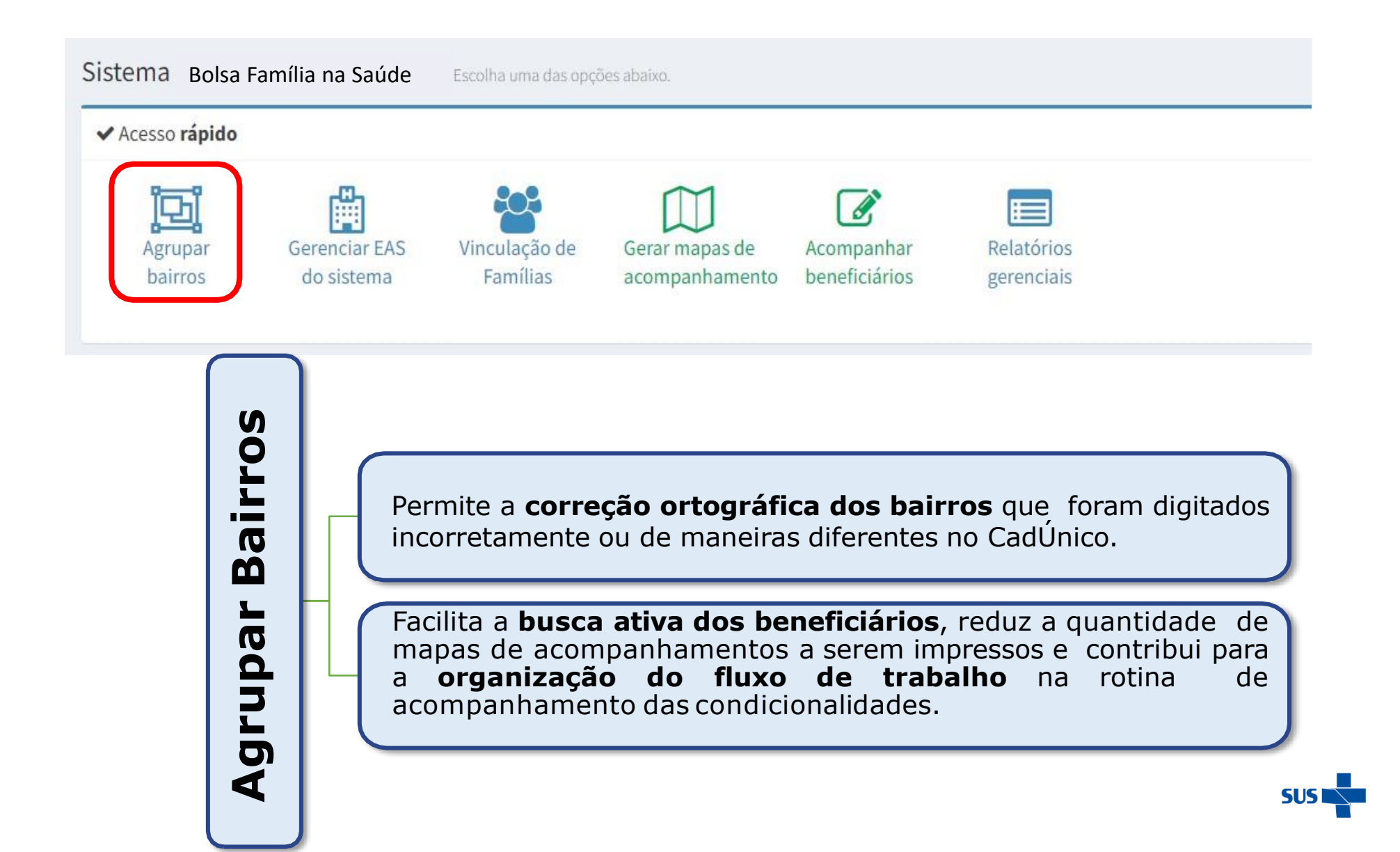

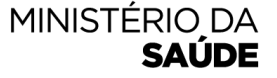

## APÓS CLICAR EM 'AGRUPAR BAIRROS', APARECERÁ A SEGUINTE TELA:

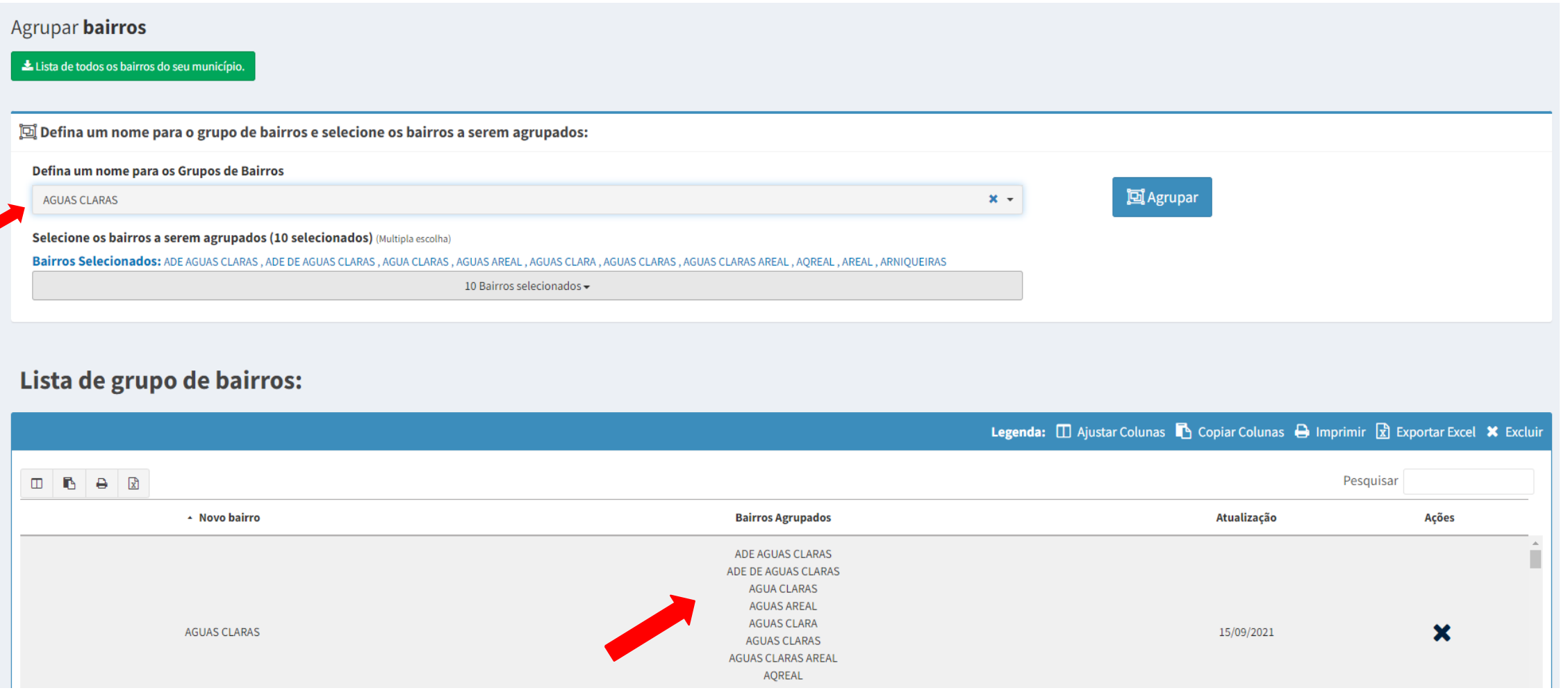

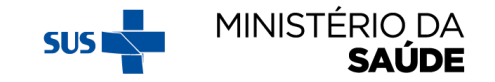

#### AO CLICAR EM 'LISTA DE TODOS OS BAIRROS DO SEU MUNICÍPIO' UM ARQUIVO EM EXCEL SERÁ DISPONIBILIZADO

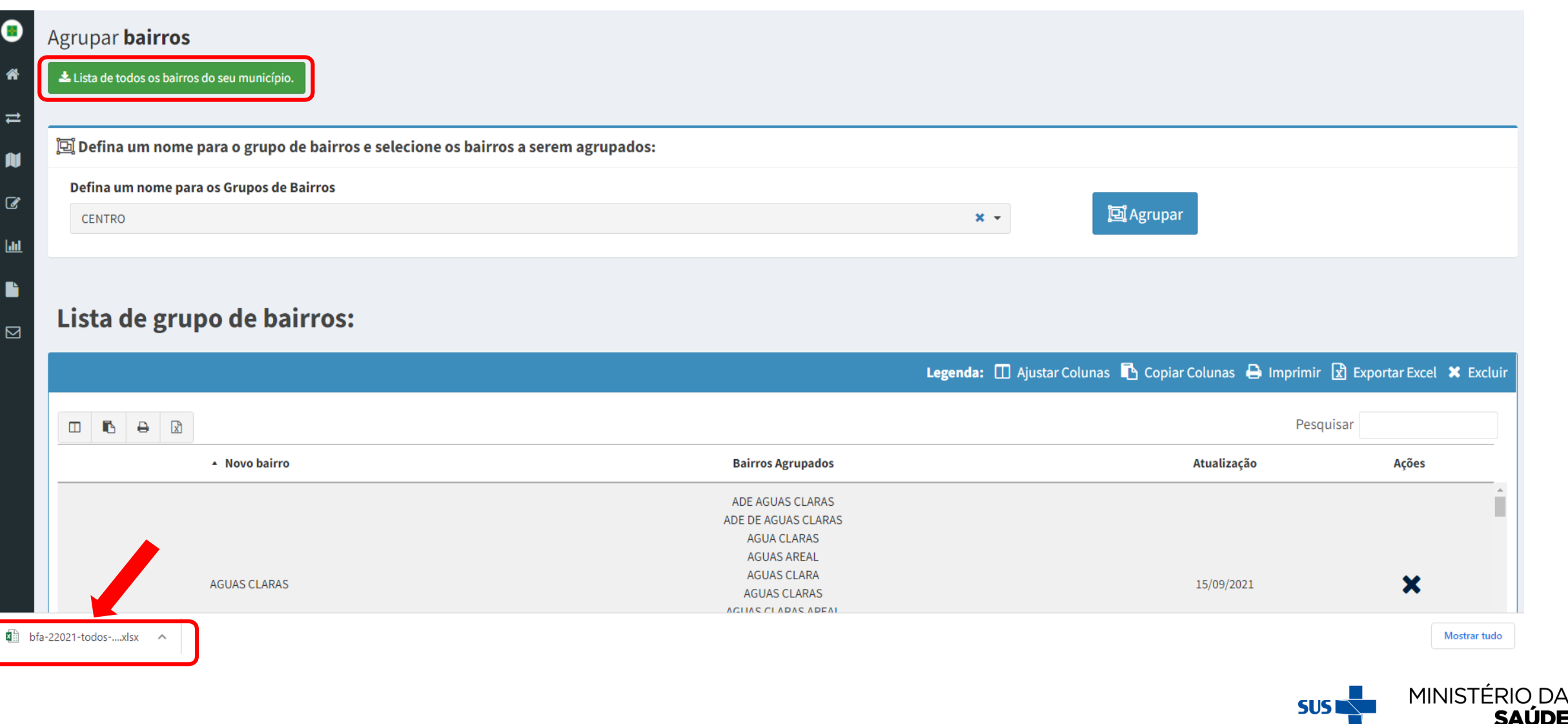

DА

#### **DIGITE O NOME CORRETO PARA O NOVO GRUPO DE BAIRROS E CONFIRME SUA SELEÇÃO CLICANDO SOBRE O NOME 'NOVO GRUPO'**

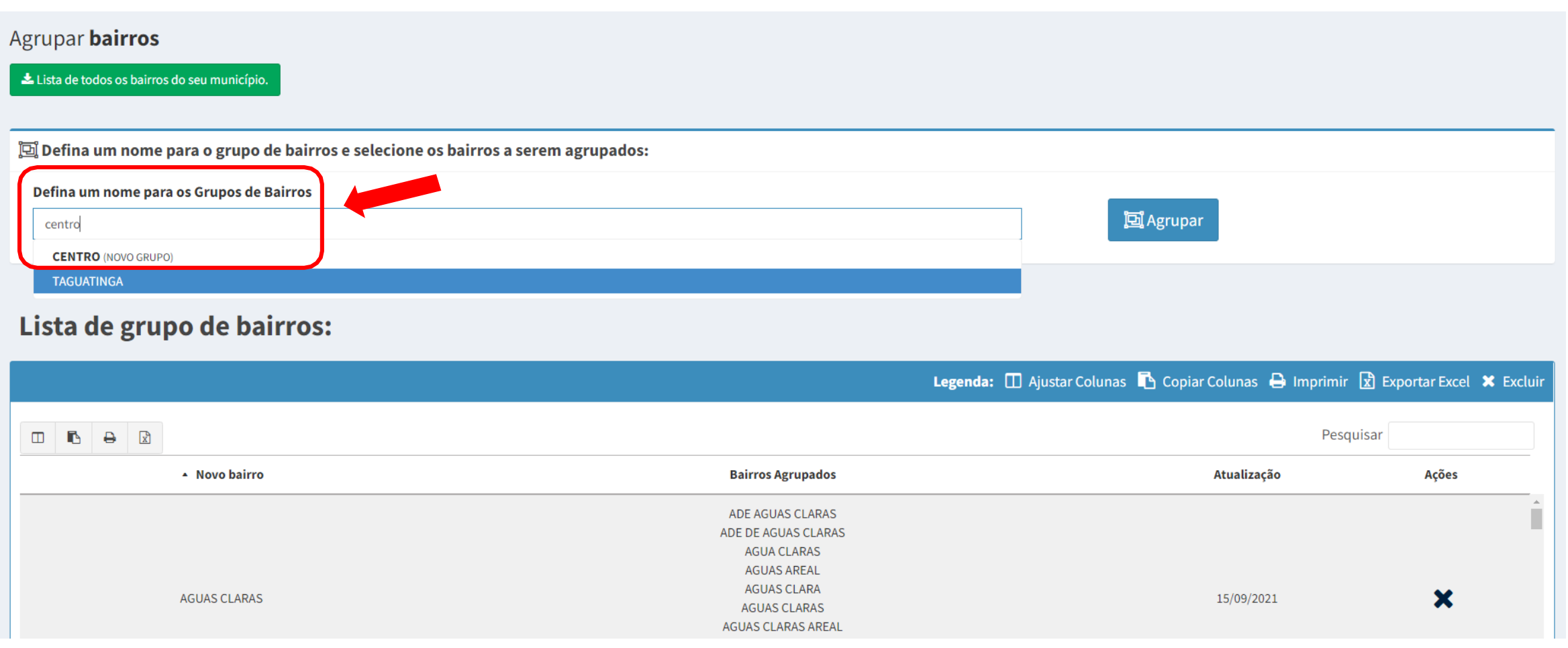

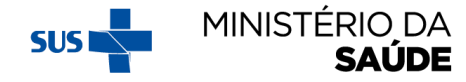

## **PASSE A BARRA DE ROLAGEM PARA BAIXO, CLIQUE SOBRE OS<br>BAIRROS QUE DESEJA INCLUIR NA SELEÇÃO E CLIQUE EM 'AGRUPAR'**

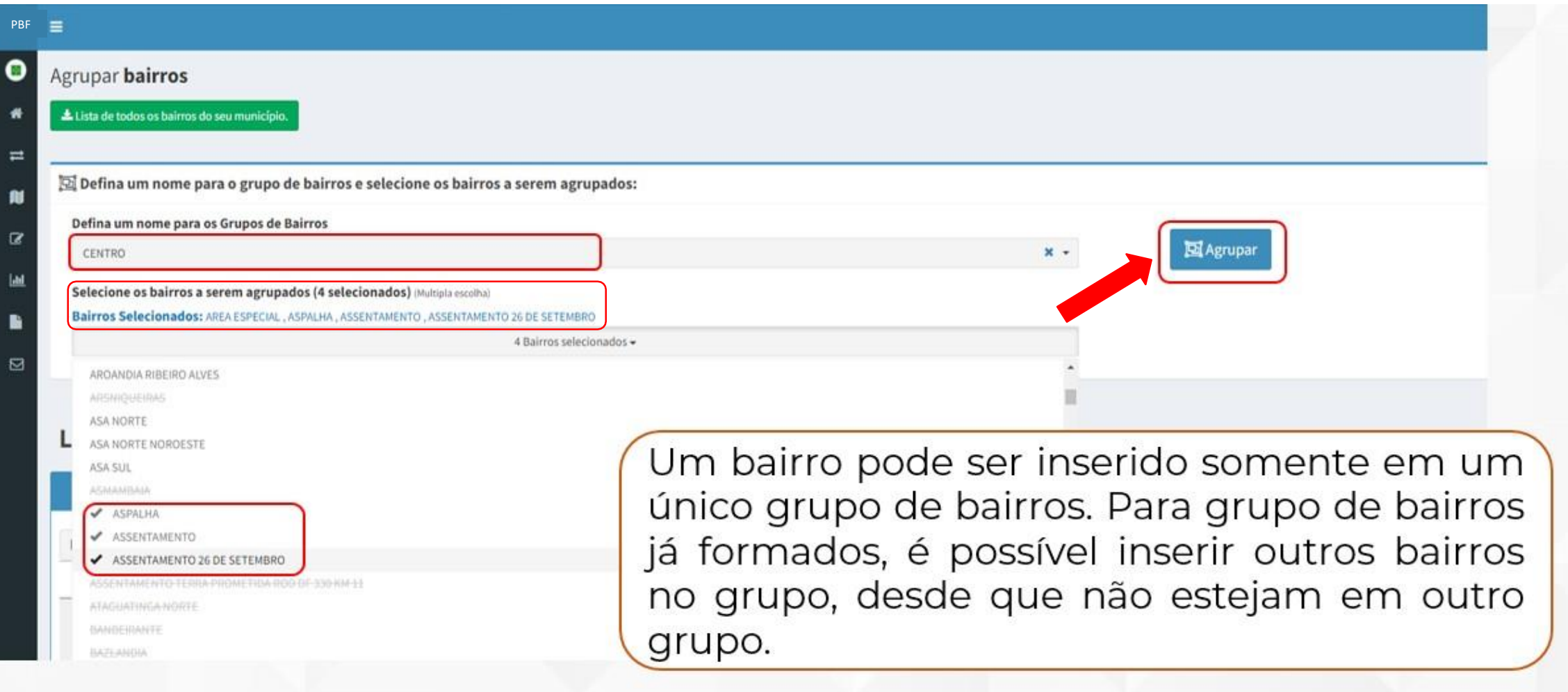

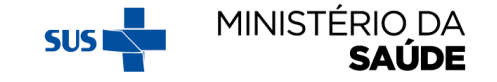

#### PARA EXCLUIR UM GRUPO DE BAIRROS JÁ CRIADO, CLIQUE NO 'X', **CONFORME TELA ABAIXO:**

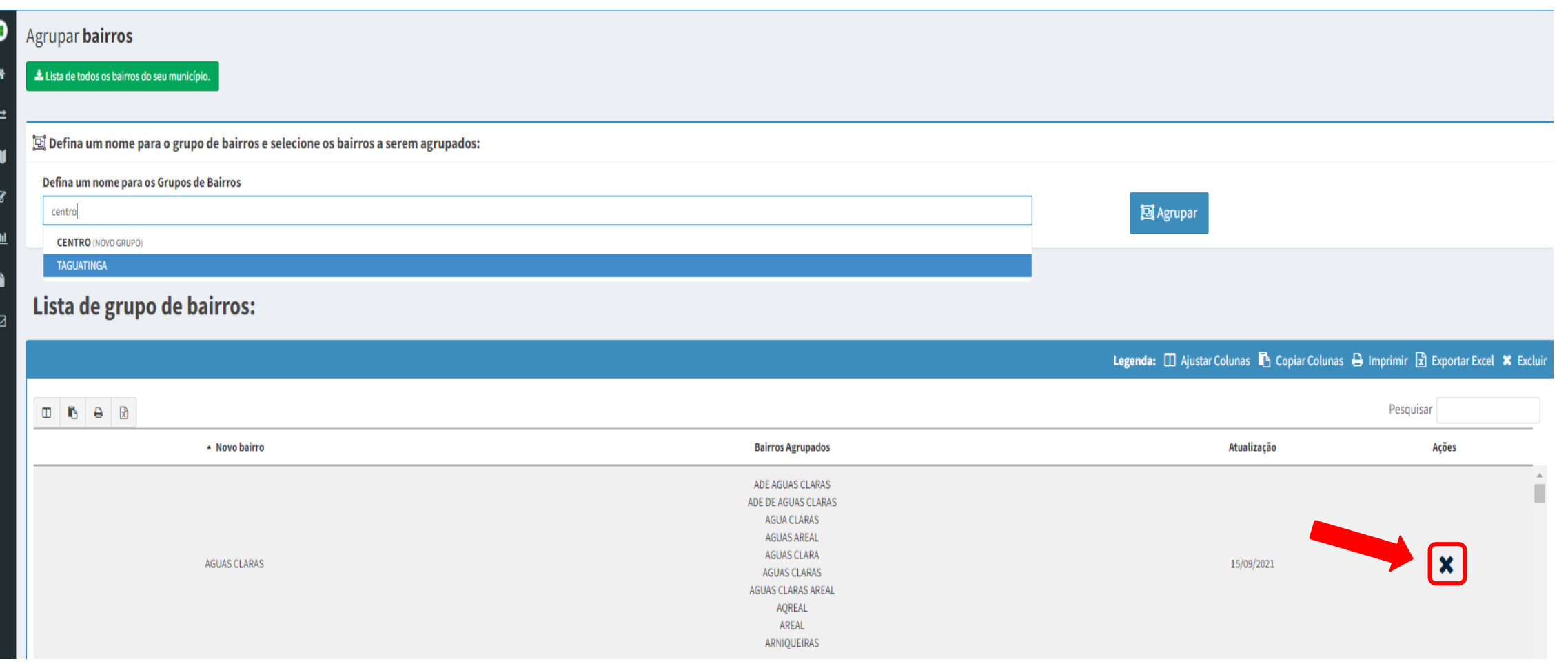

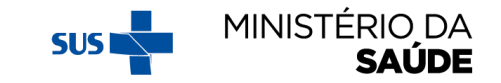

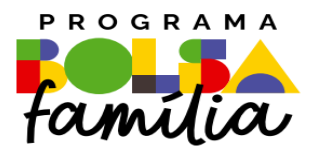

#### Ministério da Saúde Secretaria de Atenção Primária à Saúde – SAPS Departamento de Prevenção e Promoção da Saúde – DEPPROS **Coordenação-Geral de Equidade e Determinantes Sociais em Saúde – CGEDESS**

(61) 3315-9033/9024 **[bfasaude@saude.gov.br](mailto:bfasaude@saude.gov.br)**

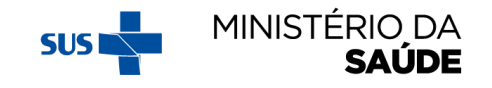